# WELCOME TO SS-E AFNOG - 2018 DAKAR, SENEGAL

Scalable Services – English

### What is SS-E?

- § **Scalable Services – English is a track that teaches advanced topics on designing, configuring and managing large scale Internet Services run on UNIX/Linux servers**
- § It builds on Track Zero which covered introductory topics on UNIX/Linux and Internet Services

#### § **What sort of services?**

- § DNS, Web, Email
- Monitoring, Authentication
- § Many Others
- § **Basically any service that can be offered on a Linux/UNIX server over the Internet**

### Your instructors

- § Isabella Odida Uganda
- § Frank Kuse Ghana
- § Kevin Chege Kenya
- § Michuki Mwangi from Kenya

### How about you....?

**Introduce yourself:**

- §**Name**
- §**Country**
- §**Work**
- **E**Hobbies  $\odot$
- §**How did you fly to get to Dakar?**

### Course teaching style

- § Theory explained first then followed by a practical session
- Each of you has been assigned a Virtual Machine running Debian 9 (Stretch) that **you will access from your laptop**
- § **Feel free to ask questions anytime**
- § If you need help during the practical labs, **raise your hand** so the instructors can assist
- **Example 1 Kindly mute your phones** during classes  $\odot$
- **Please pay during theory sessions**  $\odot$

### Timetable – please keep time  $\odot$

- § Breakfast at the hotel starts at 6am\*
- § **First Session 09:00 to 11:00**
	- § Tea break 11:00 to 11:00
- § **Second Session from 11:30 to 13:00**
	- $\blacksquare$  Lunch from 13:00 to 14:00
- § **Third Session- from 14:00 to 16:00**
	- $\blacksquare$  Tea break 16:00 to 16:30
- § **Fourth Session – 16:30 to 18:30**
	- § Dinner

#### Breakfast: **At your hotel**

Lunch and dinner: **On the ground floor of the conference facility** Tea break: **In the corridor outside the lecture rooms** Washrooms: **To the left when you exit from the room (past the secretariat)**

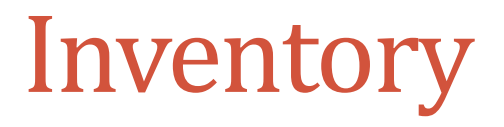

### **You should have received:**

- §Name badges
- §Folder with notepad, pen, information pack

### **Keep your name badge with you**

- **At the end of the week you will receive:**
	- A USB stick with some O'Reilly eBooks

### **Please share with your colleagues back at home.**

## **Connectivity**

### §**Use your own laptops for:**

- §Web browsing
- §Control your virtual machines
- §Virtualization exercises
- §**Wireless Internet**
	- §Use the **AIS** or you course network SSID
	- §Password for both is "**success!**"

### §**Hotel wifi is available in your rooms**

### Access Your Virtual Machines

- § **Virtual servers (named pc1 – pc30)**
	- § DNS names are **pc1.sse.ws.afnog.org** (etc)
	- PC Assignment exercise
- § **Debian 9 OS installed**
- § **Use SSH to access your server (e.g. Putty for Windows)**
- § **Login with afnog/afnog**
- § **Use sudo to execute commands as root**
- § **Don't change passwords**
- § **Don't "close security holes"**
- § **Don't shutdown your server (there's no power button!)**
- § **Your servers are accessible over the Internet**

### Windows Users

§ **Install putty from**[: http://www.ws.afnog.org/afnog2016/un](http://www.ws.afnog.org/afnog2016/unix-intro/downloads/)ixintro/downloads/

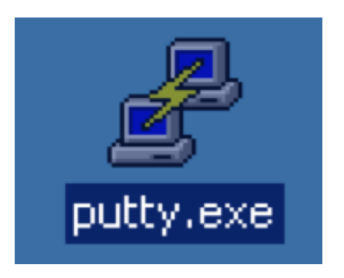

**After downloading you will see the above icon. Double click on it and you should see a window similar to the one on the right**

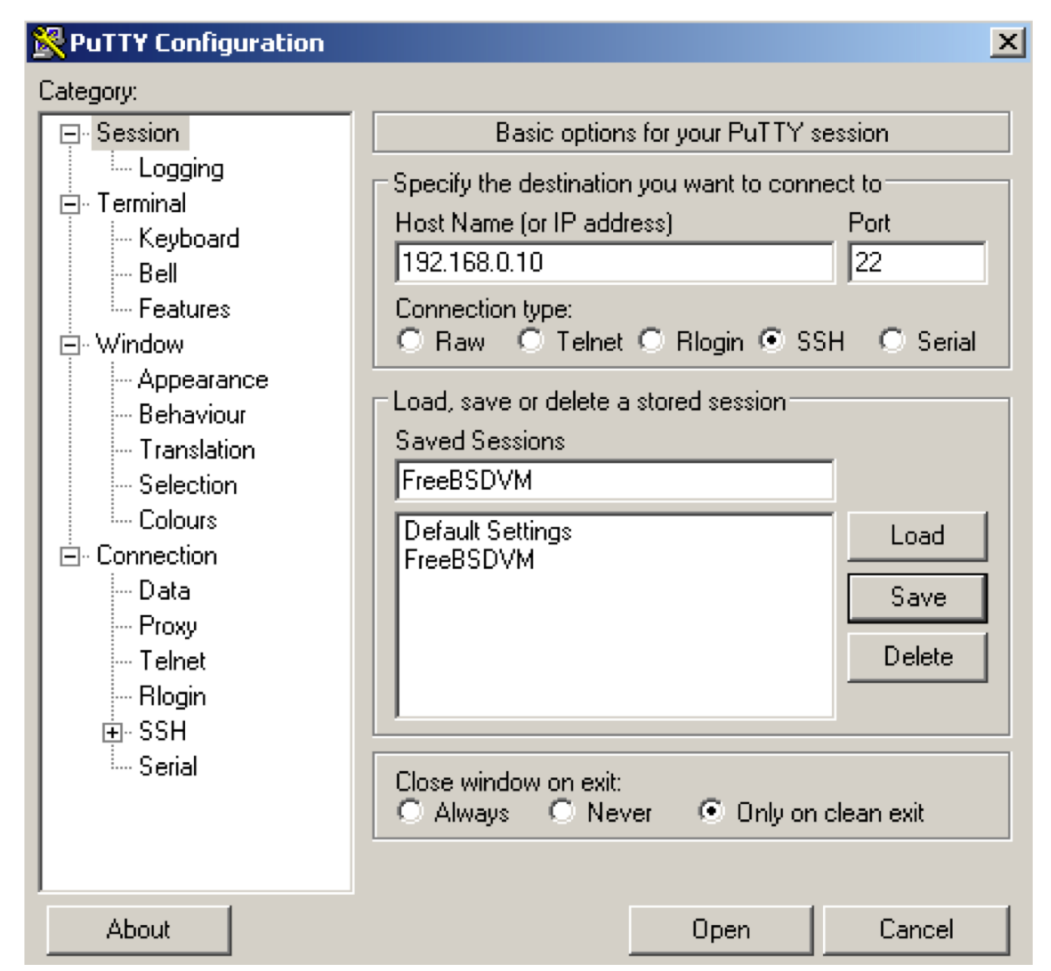

### Unix, Linux and OS X Users

- A default Secure Shell (SSH) client is already installed in Unix, Linux and OS X
- § To access the default SSH
	- § Open: Terminal application
	- § From Terminal prompt type the following;
	- [ssh afnog@pcX.sse.ws.afnog](mailto:ssh@pcX.sse.ws.afnog.org).org where X is the pc number.

### Online Resources

**Web** 

**site**: [http://www.ws.afnog.org/afnog2018/sse/index.ht](http://www.ws.afnog.org/afnog2018/sse/index.html)ml **AfNOG Mailing List:**

- Q&A on Internet operational and technical issues.
- § No foul language or disrespect for other participants.
- § No blatant product marketing.
- § No political postings.

**Please [subscri](http://www.afnog.org/mailman/listinfo/afnog/)be while at the Workshop:**

§ So we can help you if you have problems subscribing. **Please raise any questions related to the workshop content.**

## Safety

Please be careful in class:

- **•trip on power cords**
- · pull cables out of sockets
- §knock equipment off tables
- fall from leaning back too far in your chair

## Core topics to be covered this week

#### § **DNS**

- § Resolver
- § Authoritative DNS

### § **Firewalls and Network Security**

§ Host security using IPtables

### § **Mail Services**

**• How to setup mail services** 

### § **Hosting Web services**

§ Web server using Apache

### § **RADIUS & LDAP**

**• For centralizing authentication** 

### § **Virtualization**

§ How to build virtual servers

## Rough agenda for the week

§ **Monday**:

- § First Session: intro, nano bootcamp, Post-installation Best Practices
- § Second Session: DNS (Intro)
- Third Session: Firewalls and Network Security
- § Fourth Session: DNS (Resolver)

#### § **Tuesday**:

- § First Session: Security (Public Key, SSL, PGP, Crypto)
- § Second : DNS (Authoritative)
- § Third Session: Apache + PHP
- § Fourth Session: Postfix

#### § **Wednesday**:

- § First and Second Session: Postfix
- Third and Fourth Session: Open LDAP Directory

## Rough agenda for the week ...

#### § **Thursday**:

- § First and Second Session: RADIUS
- § Third Session: Dovecot IMAP
- § Fourth Session: Webmail

#### § **Friday**:

- § First and Session: Load Balancing
- § Third and Fourth : Virtualization
- § Closing Survey

Any questions?

### Nano bootcamp

- § We will use an editor called "nano" on the Debian machines
- § However, you should learn "vi" as it has way more features than most editors
- § Install nano: afnog@pcX :~\$**sudo apt-get install nano**
- For nano you can open a file by:

```
afnog@pcX :~$nano /path/to/filename
```
OR afnog@pcX :~\$**nano filename**

Save the changes by:

```
ctrl X
```
answer "y"

Search the file for a specific word:

**ctrl W** <then the search term>

### Short nano exercise

- Go to your home directory afnog@pcX :~\$**cd /home/afnog**
- Open a file: afnog@pcX :~\$**nano test-script.sh**
- § Type the following 4 lines in the file **#!/bin/bash # SSE Test Script echo "Welcome \$HOSTNAME to AfNOG SSE 2017!" echo "AfNOG!, Success!"**
- § Then Save and Exit

**Ctrl X** and Then answer **y**. **Maintain the same filename (press enter)**

- Change the files permissions afnog@pcX :~\$ **chmod +x test-script.sh**
- $\blacksquare$  Run the file

afnog@pcX :~\$ **./test-script.sh**

### More commands

- $\blacksquare$  Ctrl y previous Page
- $\blacksquare$  Ctrl v next page

Nano provides a menu at the bottom:

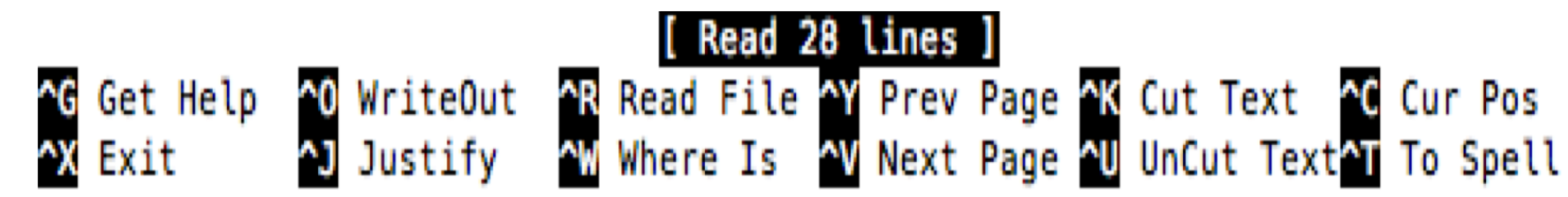

# POST-INSTALL BEST PRACTICES

### Things to do post-install

■ 1. Update the System

afnog@pcX :~\$**sudo nano /etc/apt/sources.list**

#### **Find**

**deb http://ftp.uk.debian.org/debian/ stretch main** deb **http://security.debian.org/debian-security stretch/updates main**

**Add "contrib" and "non-free" repositories to look as follows (use tab key);**

deb **http://ftp.uk.debian.org/debian/ stretch main contrib non-free** deb **http://security.debian.org/debian-security stretch/updates main contrib non-free**

#### **Save the file and exit**

### Things to do post-install

- 2. Update the System afnog@pcX:~\$**sudo apt-get update** afnog@pcX:~\$**sudo apt-get upgrade**
- 3. Install SSH (If it was not installed during system installation) afnog@pcX:~\$**sudo apt-get install openssh-server**
- 4. Check Listening Network Ports afnog@pcX :~\$**sudo netstat –tulpn**

## Things to do post-install

- 6. Disable Remote SSH Root User Login afnog@debian8:~\$**sudo nano /etc/ssh/sshd\_config**
	- § *Find the line*
	- PermitRootLogin prohibit-password
	- Change to  $\rightarrow$  PermitRootLogin no
	- § Save and Exit

afnog@debian8:~\$**sudo service sshd restart**

#### ■ 7. Configure NTP Server

afnog@debian9:~\$**sudo apt-get install ntp**

§ (optional but necessary) Edit ntp servers and put local ones afnog@debian9:~\$**sudo nano /etc/ntp.conf**

§ Comment "server" sections or replace server with a local/internal one afnog@debian9:~\$**sudo service ntp start** afnog@debian9:~\$**ntpdc –pn** afnog@debian9:~\$**ntpq –pn**

#### § **More here:**

**[https://www.debian.org/doc/manuals/securing-debian-how](https://www.debian.org/doc/manuals/securing-debian-howto/)to/**

Thank you!

Questions?